## **SDL Lab Using the SDL Manager**

The goal for today's lab is to produce the following SDL picture:

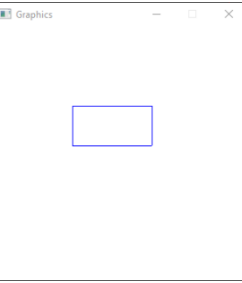

You are going to be working in the SDLManagerV1.2 solution. There is currently one project in this solution named (SDLManager).

- 1. Add a **Visual C++|General|Empty** Project named SDLRectangle.
- 2. **Link SDLRectangle to SDLManager and SDL2:**
	- a. Right-click on the project SDLRectangle. Go to **Properties|Configuration Properties|Linker|System|SubSystem** and select Windows (/SUBSYSTEM:WINDOWS)

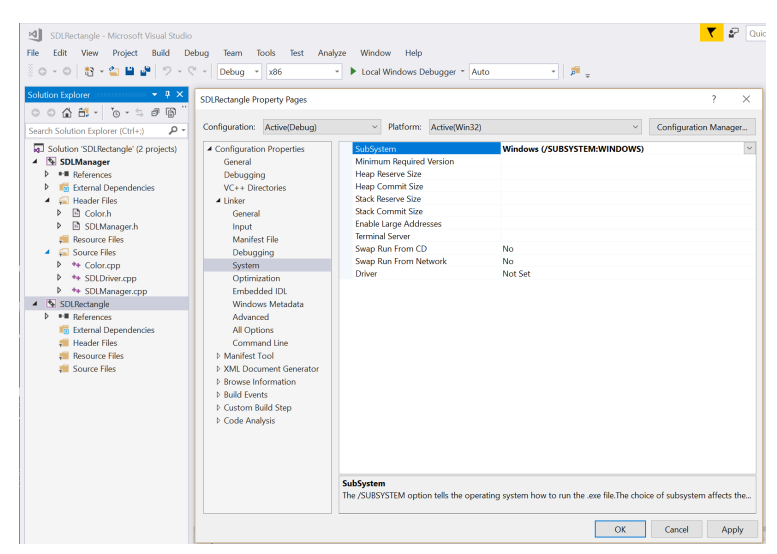

b. Go to **Properties|Configuration Properties|Debugging**. Set Environment to (PATH=C:\SDL2\lib\x86).

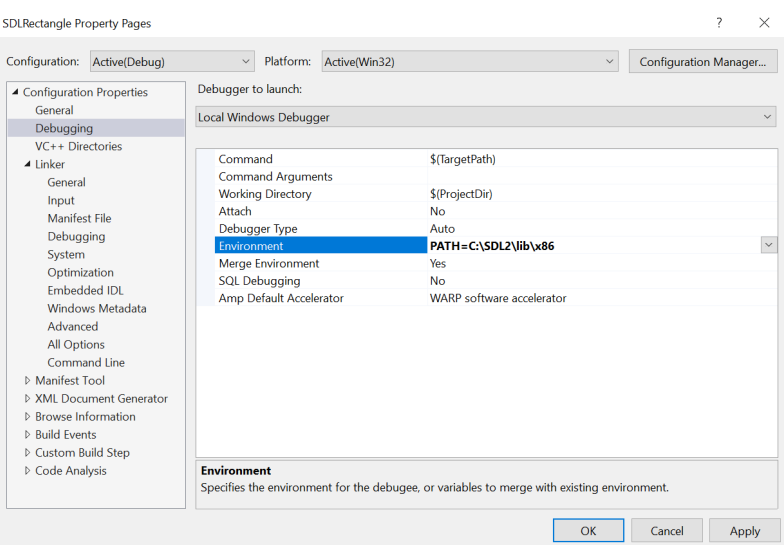

## c. Go to **Properties|Configuration Properties|VC++ Directories** then set:

- i. Include Directories:
	- \$(SolutionDir)\SDLManager
	- C:\SDL2\include
	- \$(SolutionDir)\SDLRectangle

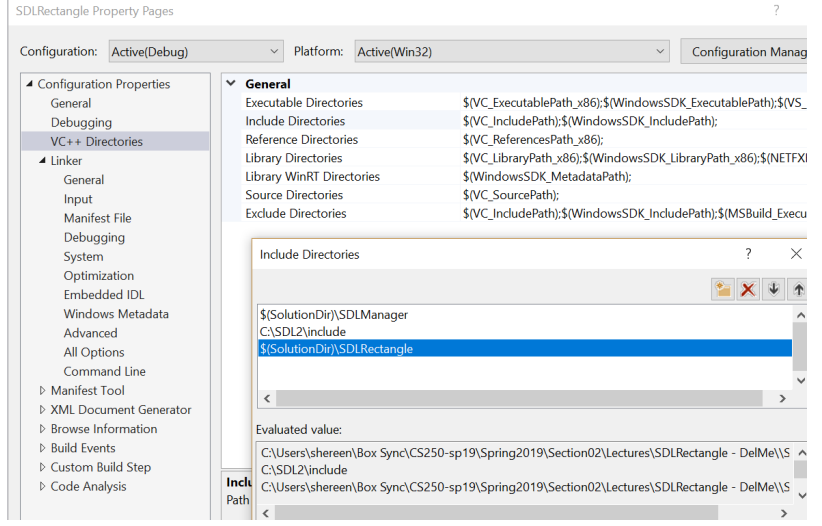

- ii. Library Directories:
	- \$(SolutionDir)\SDLManager\Debug
	- C:\SDL2\lib\x86
	- \$(SolutionDir)\SDLRectangle

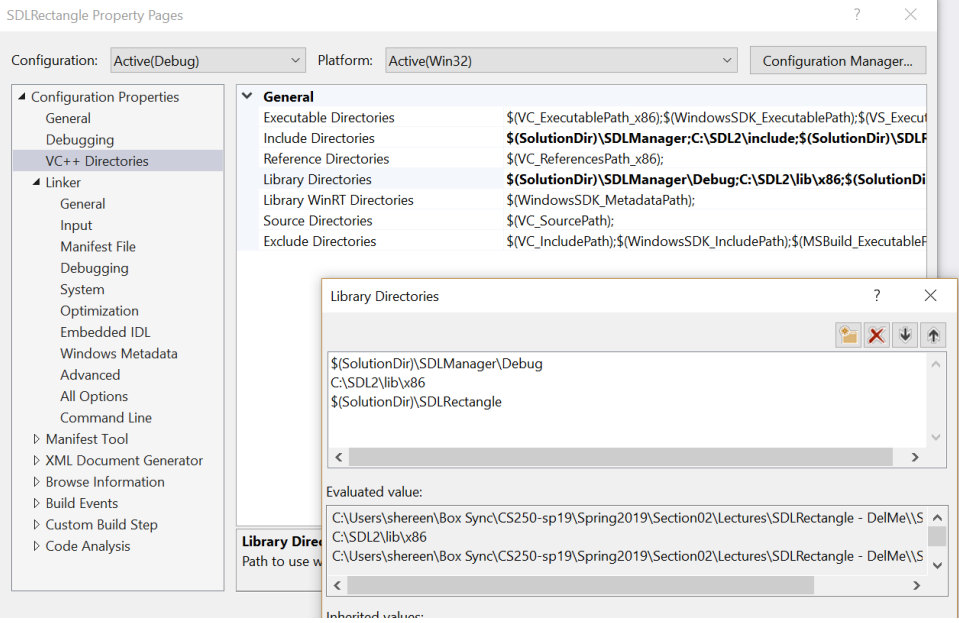

d. Go to **Properties|Configuration Properties|Linker|Input**. Set Additional

Dependencies to:

- SDL2.lib
- SDL2main.lib
- SDL2\_gfx.lib
- SDL2\_ttf.lib
- SDL2\_Mixer.lib
- SDL2\_image.lib
- Color.obj
- SDLManager.obj

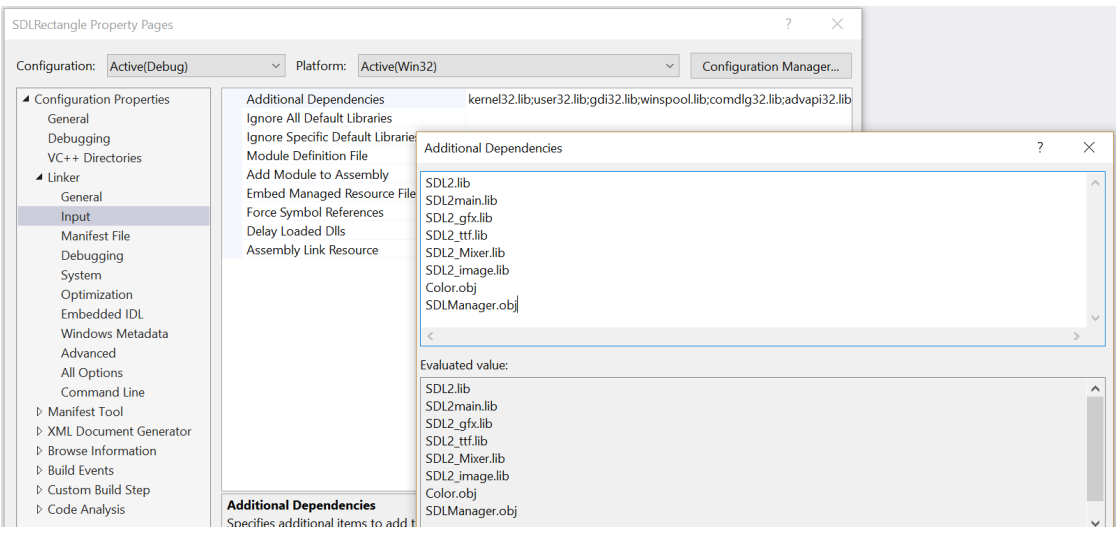

3. **Set project dependencies.** Right-click on Solution and select Properties. Go to **Common Properties|Project Dependencies**. Select the project SDLRectangle from the drop-down box. Check the box marked SDLManager.

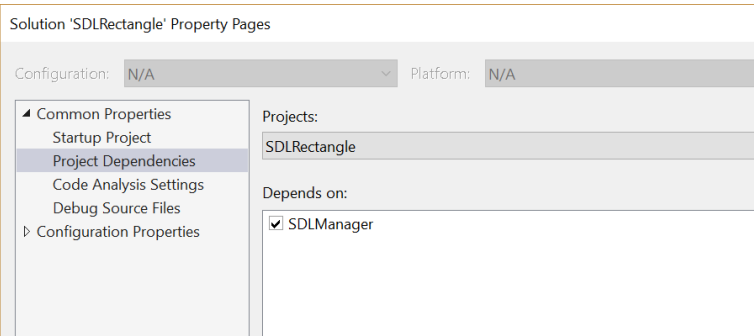

- 4. Create a driver called SDLRectangleDriver.cpp in the SDLRectangle project Source Files. Copy the source code from SDLDriver.cpp in the SDLManager project into SDLRectangleDriver.cpp. Set SDLRectangle as the StartUp project. Build and run.
- 5. Add an SDLRectangle interface in SDLRectangle.h as follows:

```
// File name: Rectangle.h
// Author: Computer Science, Pacific University
// Date:
          3/23/2018
\frac{1}{1} Class: CS 250
// Assignment: SDLRectangle Lab
// Purpose: Declaration for a SDLRectangle class
#pragma once
#include "SDLManager.h"
#include "Color.h"
class SDLRectangle
Ŧ
 public:
  SDLRectangle (int xPos = 50, int yPos = 50, int length = 5, int height = 5,
            const Color &rcColor = Color::BLUE);
  void draw (SDLManager &rcSDLManager);
 private:
  int mXPos;
  int mYPos;
  int mLength;
  int mHeight;
  Color mcColor;
\mathcal{L}
```
- 6. Write the implementation for SDLRectangle.h in SDLRectangle.cpp
- 7. Create and display a Rectangle on the screen as shown in the window at the top of this lab. The window is at location (100, 100) with a size of 320x320. The rectangle is at location (100, 100) with length 100, height 50, and color BLUE.